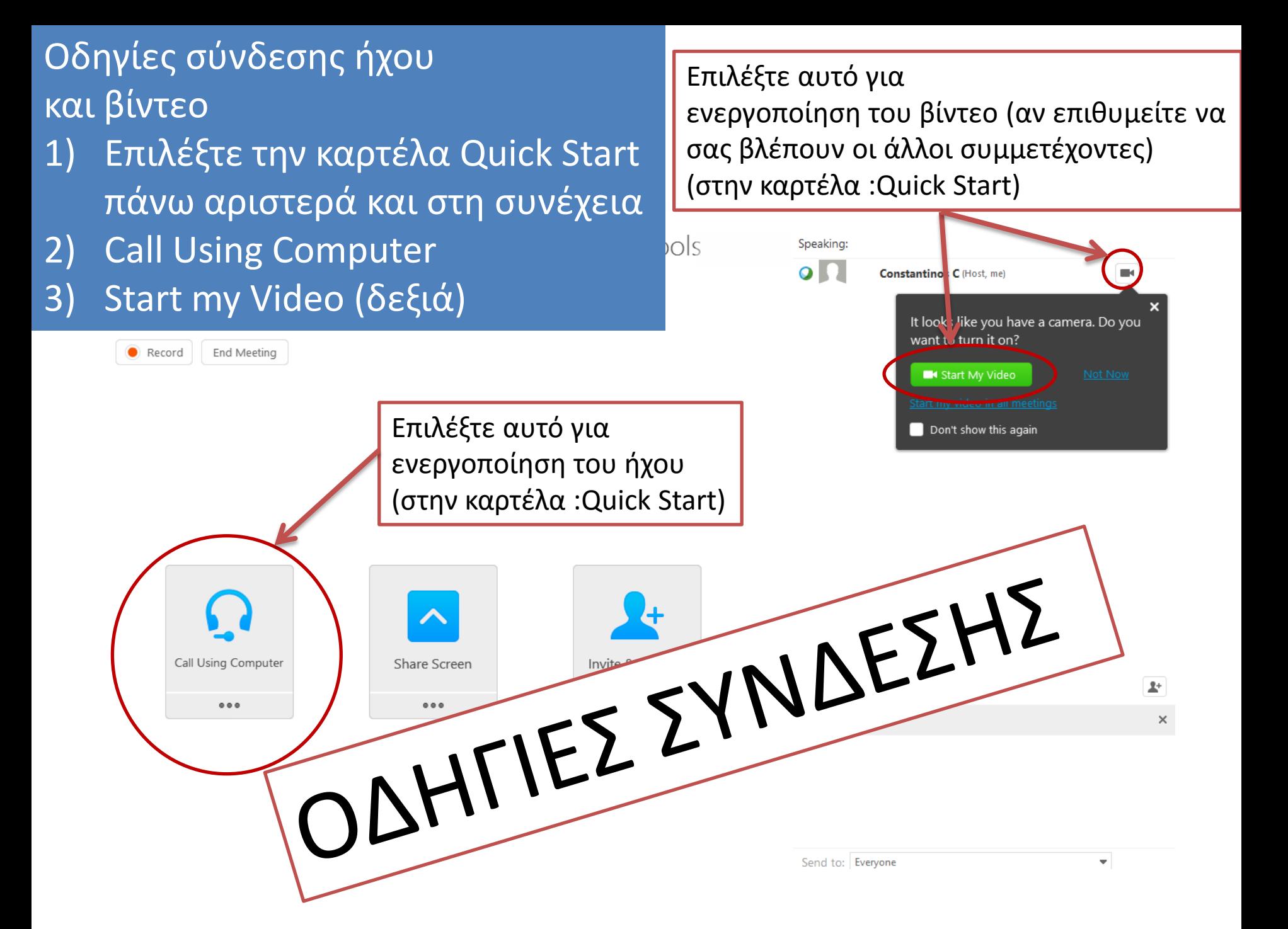

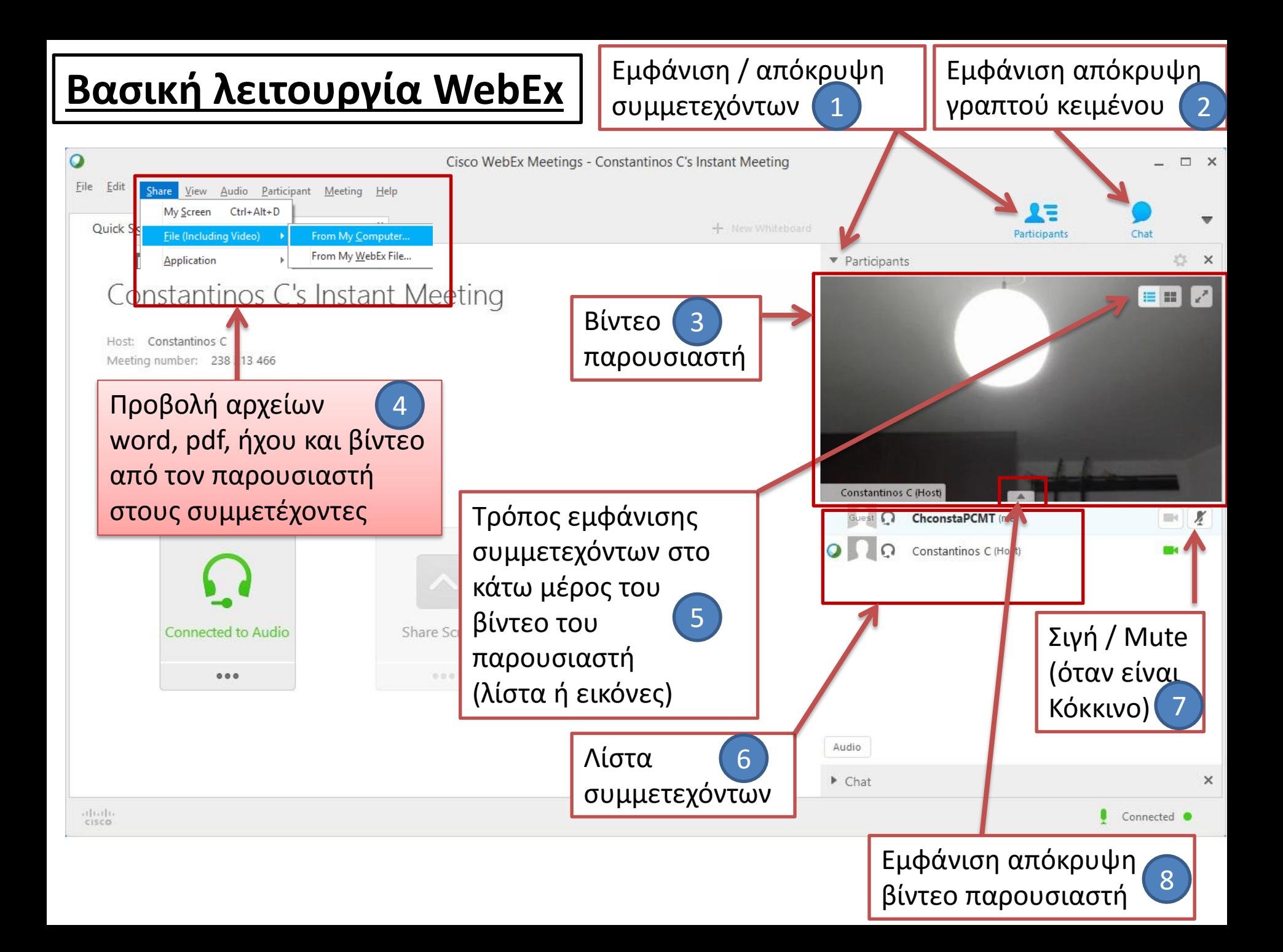

# Mute το μικρόφωνο

Παρακαλώ όπως κάνετε **Mute το μικρόφωνό σας** όταν δεν θέλετε να μιλήσετε. Αυτό μπορεί να γίνει όπως φαίνεται στην σελίδα 2 των οδηγιών στον αριθμό 7.

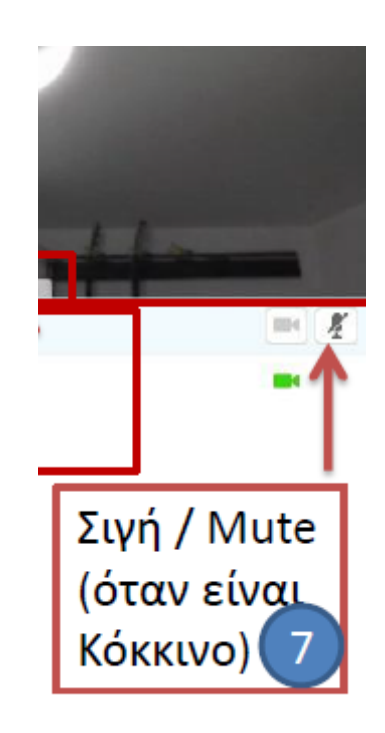

#### **Βασικό πάραθυρο WebEx**

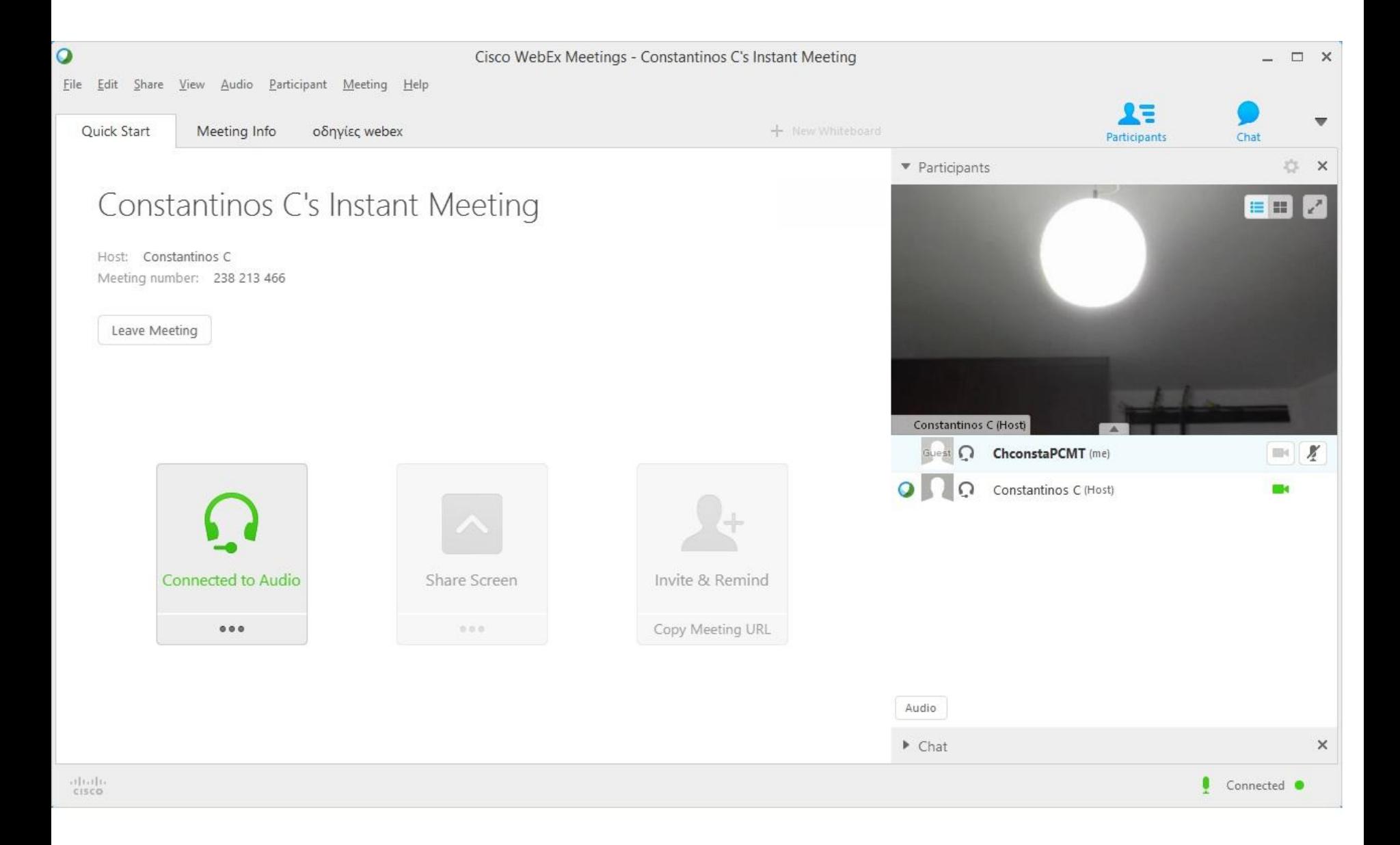

#### Ρόλοι συμμετεχόντων

- •Host Οικοδεσπότης
- •Presenter Παρουσιαστής
- •Guest Φιλοξενούμενος

# Δυνατότητες

- Απλή κλήση και σύνδεση με ένα **link** στο **email**
- Αμφίδρομη επικοινωνία με ήχο και εικόνα
- Μέχρι 25 άτομα ανά συνάντηση
- Προβολή διαφανειών **Power Point** και αρχείων **Word** ή **PDF**
- Προβολή αρχείων **ήχου** και **εικόνας**
- **Κοινή χρήση** οποιουδήποτε προγράμματος: οι συμμετέχοντες παίρνουν διαδοχικά τον έλεγχο ενός αρχείου συμβάλλοντας στη δημιουργία του **συνεργατικά**
- Άμεση αποστολή αρχείων
- Εγγραφή τηλεδιασκέψεων για παρακολούθηση αργότερα
- Πολλά άλλα χρήσιμα…

## Τρόπος πρόσκλησης

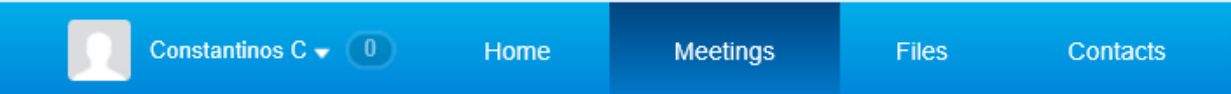

#### Schedule a WebEx Meeting

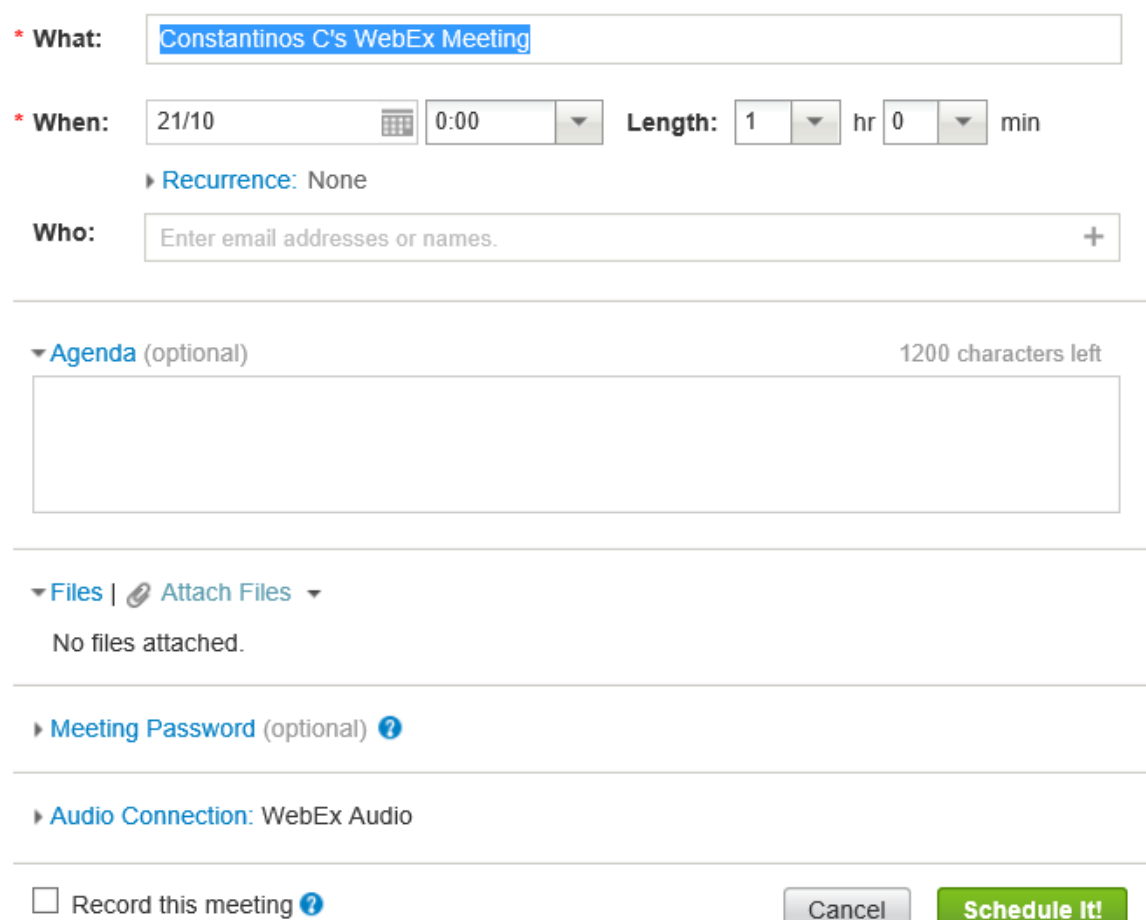

### Τι χρειάζεστε για μια τηλεδιάσκεψη

- Η/Υ (κατά προτίμηση), tablet ή Smartphone
- Σύνδεση στο διαδίκτυο
- Μικρόφωνο και Webcamera (αν η σύνδεση γίνεται μέσω laptop είναι ενσωματωμένα στον υπολογιστή)
- Headphones (προαιρετικά): για πιο καλή ακρόαση και για να μην δημιουργείται αχρείαστος θόρυβος